# **Rancang Bangun Sistem Informasi Pengelolaan Barang Berbasis Web Menggunakan** *Framework* **Nuxt JS**

Theo Servis Bantang<sup>1</sup>, Adi Nugroho<sup>2</sup> Teknik Informatika, Universitas Kristen Satya Wacana, Jl. Diponegoro No. 52-60, Salatiga, Indonesia *Email: theoservisbantang1@gmail.com 1 , adi.nugroho@uksw.edu 2*

**Abstract** - One of the problems with PT. Pura Barutama unit Rotogravure satu is they still manage data manually to record properties in the server room. So there are many problems such as the use of a lot of paper resources and the possibility of missing the paper. Therefore, a system is needed that can make it easier for users to record information about properties in the server room quickly and can be accessed anywhere and provide notifications about the state of the server room. This research resulted in an information system for properties in the server room and also a system for delivering information about the temperature and humidity of the server room and many more that users can do such as creating data, changing, deleting, printing, or viewing visualizations from the server room in three dimensions. All these interfaces and functions will be built using Nuxt JS, a framework that can connect the frontend and backend easily. The application will be designed using the waterfall method because it develops an information system systematically and sequentially consisting of several stages from needs analysis, design, and implementation to testing. After going through these stages a product inventory website application is produced to manage goods effectively and efficiently.

**Keywords** - Inventory, System Information, Web Application, Nuxt JS

*Intisari* - Salah satu permasalahan di PT. Pura Barutama unit Rotogravure satu adalah masih dilakukan pengelohan data secara manual untuk mencatat barang-barang di ruangan server sehingga banyak kendala seperti penggunaan sumber daya kertas yang banyak, juga kemungkinan kertas hasil pencatatan hilang. Maka dari itu, diperlukan sistem yang bisa memudahkan pengguna untuk mencatat informasi data barang di ruangan server dengan cepat dan bisa diakses di mana saja serta memberikan pemberitahuan tentang keadaan ruangan server. Penelitian ini menghasilkan sistem informasi barangbarang di dalam ruangan server dan juga sistem penyampaian informasi mengenai suhu dan kelembapan ruangan server dan banyak lagi yang bisa dilakukan pengguna seperti memasukkan data-data, mengubah, menghapus, mencetak, atau melihat visualisasi dari ruangan server dalam bentuk tiga dimensi. Semua tampilan dan fungsi di dalam sistem akan dibangun menggunakan *framework* Nuxt JS sebuah *framework* yang bisa menghubungkan *frontend* dan *backend* lebih mudah. Aplikasi akan dirancang menggunakan metode *waterfall* karena mengembangkan sistem informasi secara sistematik dan sekuensial yang terdiri dari beberapa tahapan mulai dari analisis kebutuhan, perancangan, implementasi sampai pengujian. Setelah melalui tahap-tahap tersebut dihasilkan sebuah aplikasi website inventori barang untuk mengelola barang-barang secara efektif dan efisien.

**Kata Kunci** *-* Inventori, Sistem Informasi, Aplikasi Web, *Nuxt JS*

# **I. PENDAHULUAN**

Kemajuan Ilmu pengetahuan dan Teknologi (IPTEK) banyak digunakan untuk mendukung proses bisnis di dalam suatu perusahaan, salah satunya adalah kemajuan sistem informasi berbasis web. Dengan adanya sistem informasi, sebuah perusahaan dapat mengelola setiap barang-barang yang mereka miliki dan menggunakan website agar dapat diakses oleh bagian dalam perusahaan.

Salah satu permasalahan yang dialami PT. Pura Barutama unit Rotogravure satu yaitu masih melakukan penginputan data untuk barang-barang di ruangan server secara manual, sehingga *user* yang akan memeriksa akan mencatat setiap detail barang yang ada di dalam kertas. Selain mencatat barang-barang, *user* juga melakukan pengecekan ruangan server secara berkala untuk memastikan ruangan server tidak melebihi batas suhu atau kelembapan yang sudah ditentukan, juga mengecek keadaan barang-barang di dalam ruangan server tetap dalam kondisi baik.

Setiap barang-barang di dalam ruangan akan diperiksa satu per satu untuk memastikan semua aman. Permasalahannya adalah semua kegiatan yang sudah disebutkan masih dilakukan secara manual, *user* mencatat semua hasil pemeriksaan ruangan server di kertas. Penggunaan kertas yang berlebihan akan memenuhi berkas arsip yang akan membuat pencarian data barang akan memakan waktu yang cukup lama dan menyulitkan dalam proses pengelolaan data [7] sehinga menyebabkan permasalahan lainnya yaitu saat pembuatan laporan tentang barangbarang baru atau barang-barang yang keluar dalam kurun waktu tertentu atau laporan keadaan ruangan server dalam kurun waktu tertentu, di mana *user* perlu mengecek semua laporan hasil pencatatan sebelumnya satu per satu yang memakan banyak waktu dan banyaknya kertas yang harus diperiksa.

Dengan adanya sistem informasi inventori barang berbasis web ini dapat memudahkan *user*  dalam melakukan pengelolaan data persediaan, karena dapat diakses langsung kapanpun dan dimanapun [14]. Memanfaatkan teknologi informasi, dapat dibuat sebuah website untuk mengelola barang-barang di dalam ruangan server dan juga memudahkan untuk membuat laporan nantinya. Penggunaan teknologi informasi saat ini sudah berkembang pesat di segala bidang perusahaan. Proses ini mengubah sistem dari manual menjadi terpusat dan terkomputerisasi [8].

Pengelolaan yang baik pada perusahaan diperlukan untuk memperlancar kinerja perusahaan [10]. Sistem ini akan mencatat setiap proses alur sebuah barang, mulai dari pemasukann barang, pengecekan barang, permintaan barang, sampai pengeluaran barang dari ruangan [2]. Selain itu, menyediakan transparansi data stok barang di dalam ruangan agar mengetahui jumlah barang yang masih ada di dalam ruangan [4]. Sistem ini akan memudahkan *user* dalam melakukan pencarian suatu data dengan cepat ketika data tersebut sangat diperlukan, sehingga memberikan kemudahan dalam proses pencarian [11].

Website yang akan dibuat adalah sistem informasi pengelolaan barang dengan menggunakan teknologi seperti Nuxt js yang merupakan pengembangan dari framework Vue js [12], untuk bagian desain website akan dikerjakan oleh Tailwind CSS yang akan mengatur warna, tulisan, dan *layout* website [15]. Lalu ada Maria DB yang akan menjadi tempat menyimpan data yang merupakan pengembangan dari *database* MySQL [5], kemudian ada Node js dan Express js yang mengurus bagian *backend* untuk menghubungkan bagian *frontend*  ke *database* dan sebaliknya [3][9], lalu ada *map 3d* yang akan dibuat menggunakan library Three js yang merupakan library dari Javascript yang menyuguhkan akselerasi grafis 3D ke dalam situs internet tanpa memasang perangkat lunak tambahan [1].

Di dalam sistem, *user* harus bisa *login* agar bisa mengakses website setelah itu *user* bisa melakukan pengoperasian untuk mengelola data. Dalam hal ini *user* akan menginputkan data, mengubah data, menghapus, melihat data, dan lain sebagainya. Di dalam sistemnya juga terdapat fitur untuk bisa menginformasikan suhu dan temperatur ruangan. Jika, suhu ruangan atau temperatur ruangan melebihi batas yang ditentukan di dalam sistem maka akan ada pesan yang dikirimkan ke *user* lewat Telegram untuk segera memeriksa ruangan dan melakukan perbaikan. Dan sebagai tambahan, sistem akan dilengkapi dengan peta tiga dimensi untuk *user*

bisa melihat gambaran ruangan untuk diperiksa, hal ini bisa berguna untuk *user* baru yang akan melakukan pemeriksaan di ruangan.

Beberapa penelitian yang membahas tentang perancangan atau pembuatan sistem pengelolaan barang yaitu penelitian yang berjudul "Perancangan Sistem Inventori Barang Pada UD. Minang Dewi Berbasis Web", Dengan tujuan mempermudah karyawan untuk mengetahui stok barang yang di miliki, mengontrol barang masuk dan keluar di UD. Minang Dewi, dan menghasilkan laporan item barang yang masuk dan keluar, penelitian tersebut menggunakan teknologi PHP dan MYSQL. Namun, web aplikasi yang telah dibuat belum memiliki menu untuk mencetak daftar barang-barang yang disesuaikan dengan tanggal yang ingin dicetak, misalnya mencetak data seminggu terakhir yang mana bisa digunakan untuk membuat laporan barang-barang di dalam gudang untuk dilaporkan ke atasan atau penanggung jawab [1]. Penelitian lain yang berjudul "Rancang Bangun Sistem Informasi Persediaan Barang Berbasis Web Dengan Metode *FAST(Framework For The Applications)"*, membahas mengenai sistem informasi persediaan barang yang ada di PT.Solusi Aksesindo Pratama masih dilakukan secara manual, mulai dari pencatatan, permintaan, sampai pembuatan laporan, tujuan penelitian ini adalah membuat aplikasi persediaan barang berbasis web yang terkomputerisasi. web aplikasi berhasil dibuat untuk pengelolaan barang, namun aplikasi tidak memiliki menu admin *user*  untuk mengelola *user-user* yang terdaftar atau diijinkan di dalam aplikasi [7].

Dengan melihat latar belakang, maka yang menjadi tujuan dari artikel ini adalah perancangan dan pembangunan sistem informasi pengelolaan barang berbasis website menggunakan *framework* Nuxt JS untuk unit Rotogravure mengatur setiap barang serta mengecek keadaan ruangan server secara efektif dan efisien.

#### **II. SIGNIFIKANSI STUDI**

Alur penelitian dalam perancangan sistem informasi berbasis web menggunakan *framework* Nuxt JS terlihat pada Gambar 1.

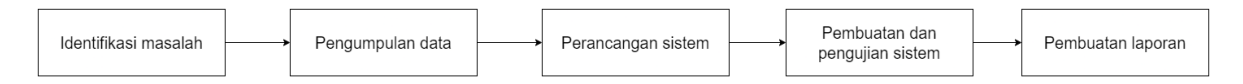

Gambar 1. Tahap-tahap Penelitian

Proses pertama adalah identifikasi masalah, masalah yang dihadapi adalah pengelolaan barang yang dilakukan secara manual menggunakan kertas. Lama-kelamaan banyak kertas yang akan digunakan sehingga menyebabkan menumpuknya arsip dan pengelolaan data menjadi lama dan tidak tepat. Masalah lainnya adalah saat melakukan pemeriksaan ruangan dan didapati masalah, *user* akan melaporkan ke pihak lain untuk segera melakukan pemeriksaan.

Tahap kedua adalah pengumpulan data, di tahap ini peneliti menganalisis kebutuhan alatalat yang akan digunakan dan juga perangkat lunak untuk mendukung proses pembuatan website. Penulis melakukan wawancara ke pegawai Rotogravure satu divisi EDP untuk menanyakan kebutuhan website nantinya.

Tahap ketiga adalah perancangan sistem, peneliti membuat *usecase* yang menggambarkan hak akses *user* di dalam website, apa saja menu-menu yang bisa diakses. *activity diagram* akan menggambarkan alur *user* dari masuk ke website, mengakses menu, dan keluar, dan *class diagram* yang menjelaskan proses *user* di dalam website lebih mendetail mulai dari mengakses menu kemudian menampilkan fungsi yang akan dijalankan dan tabel *database* yang diakses. Perancangan sistem juga termasuk proses mendesain website.

Tahap keempat adalah pembuatan dan pengujian sistem, penulis menggunakan bahasa pemrograman Javascript, menggunakan framework Nuxt JS dan Tailwind CSS sebagai *frontend*, menggunakan Node JS dan Express JS sebagai *backend*, *database* MariaDB, dan *text* *editor* menggunakan VS Code. Penulis menguji sistem dengan melibatkan *user*. Dan terakhir adalah pembuatan laporan di mana penulis mendokumentasikan alur penelitian mulai dari identifikasi masalah sampai merancang sistem yang dibuat.

Aplikasi sistem informasi ini akan dibangun menggunakan metode *waterfall* seperti yang terlihat pada Gambar 2. Metode *waterfall* merupakan model yang mengembangkan sistem informasi secara sistematik dan sekuensial terdiri dari beberapa tahapan [13]. Metode ini juga merupakan model klasik yang sederhana dengan aliran sistem yang linear, setiap tahap akan mempengaruhi dan menjadi dasar dari keberlangsungan tahap pengembangan berikutnya [6].

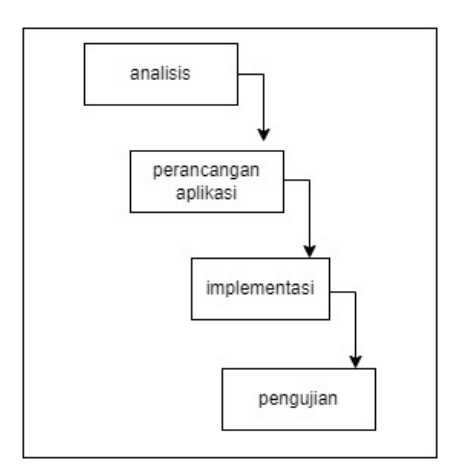

Gambar 2. Tahapan metode *waterfall*

# **III. HASIL DAN PEMBAHASAN**

# *A. Usecase Diagram*

*Usecase Diagram* yang dibuat dalam perancangan website sistem informasi pengelolaan barang menggunakan *framework* Nuxt js dapat dilihat pada Gambar 3.

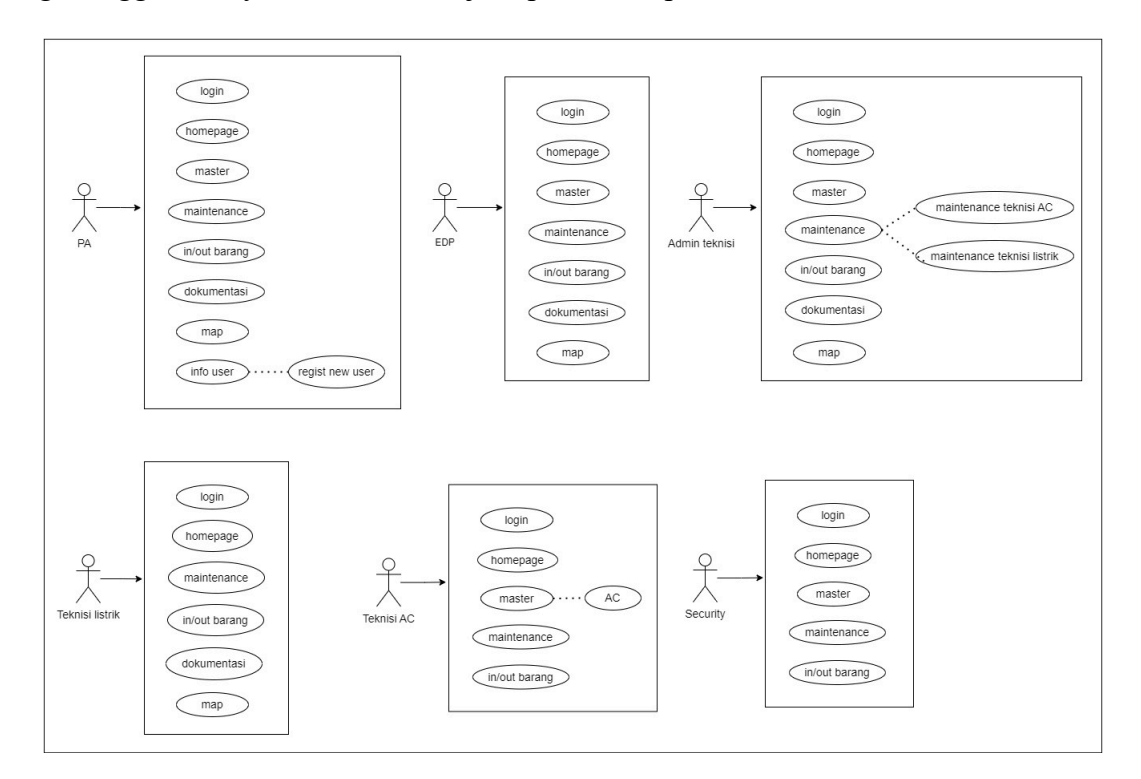

Gambar 3. *Usecase User*

Dalam aplikasi yang akan dibuat, akan ada enam *role user*, diantaranya adalah PA, EDP, admin teknisi, teknisi listrik, teknisi AC, *security.* Masing-masing *user* akan mendapat tampilan data yang berbeda dan punya autorisasi yang berbeda di dalam aplikasi. Pada Gambar 3 menjelaskan apa saja yang bisa dilakukan oleh masing-masing *user.*

## *B. Activity Diagram*

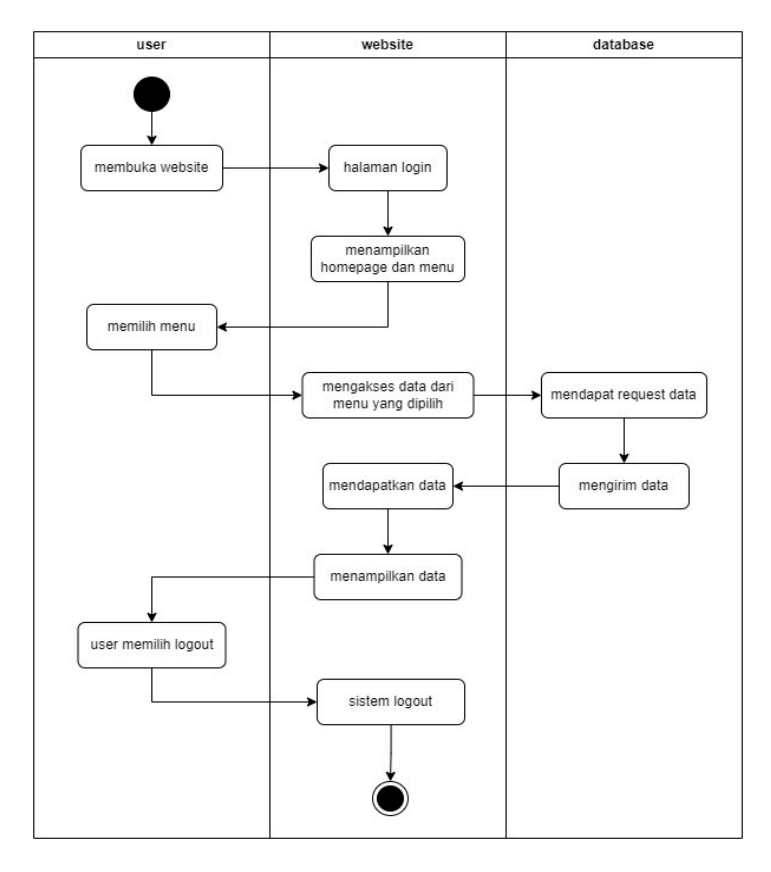

Gambar 4. *Activity Diagram*

Pada Gambar 4 menampilkan gambaran aktivitas yang dilakukan oleh keseluruhan *user* saat masuk ke dalam website. *User* mulai dari membuka website kemudian diarahkan ke halaman *login* setelah berhasil *login*, *user* bisa mengakses menu yang diberikan, *user* akan melakukan tambah data, mengubah, menghapus, membaca data, mencari, dan juga mencetak data tertentu.

## *C. Tampilan sistem*

*1. Halaman homepage*

| ø                                                  | Rotogravure 1                      |                                |                           |               | Logout <sup>(+)</sup><br>$30 -$                                                                                                    |  |  |
|----------------------------------------------------|------------------------------------|--------------------------------|---------------------------|---------------|----------------------------------------------------------------------------------------------------|--|--|
| $\frac{1}{2}$                                      | Welcome, theo                      |                                |                           |               | 26<br>은.<br>20-<br>mos<br>mo<br>$15 -$                                                                                                    |  |  |
| <b>MENU</b>                                        |                                    |                                |                           |               | $10 -$<br><b>MENU</b><br>$5 -$                                                                                                    |  |  |
| <b>Nomepage</b><br>Master<br><b>C: Maintenance</b> | $\bullet$<br>$24^{\circ}c$<br>Suhu | $\bullet$<br>45%<br>Kelembopon | $\bullet$<br>baik<br>ues. |               | <b>Homepage</b><br>2022-02-25<br>2022-02-27<br>2022-03-04<br>2022-02-24<br>2022 02:25<br>2022-02-20<br>2022-03-02<br>2022 03 03<br>2022-03-01<br>Moster<br><b>KID</b><br><b>C: Maintenance</b> |  |  |
| ill In/Out Barang                                  | <b>Grafik</b> 画                    |                                |                           |               | Grafik kelembapan<br>ill In/Out Sarang<br>esternbapan                                                                                                    |  |  |
| <b>Dekumentasi</b>                                 |                                    |                                |                           |               | $30 -$<br>Dokumentasi<br>70                                                                                                    |  |  |
| III Map                                            | 50<br>45<br>40<br>35<br>2.8        | Craftic suhu<br>euto           |                           |               | III Map<br>$60 -$<br>50<br>40<br>$30 -$<br>20                                                                                                    |  |  |
|                                                    |                                    | $\left( a\right)$              |                           | $\mathfrak b$ |                                                                                                    |  |  |

Gambar 7. Halaman *Homepage*: (a) Informasi Kondisi Ruangan Server (b) Grafik Suhu dan Kelembapan

Gambar 7 menampilkan halaman saat *user* telah *login* ke website. Di mana *user* akan melihat tampilan menu yang tersedia di sebelah kiri dan dibagian utamanya pada Gambar 7 bagian (a) terdapat info suhu, kelembapan, dan kondisi UPS terakhir kali diperiksa. Terdapat grafik suhu dan kelembapan dibawahnya untuk melihat kondisi ruangan dalam beberapa waktu kebelakang dalam bentuk visual grafik yang ditampilkan pada Gambar 7 bagian (b).

# *2. Halaman master barang*

|                         |                                          | <b>A</b> Rotogravure 1       |                         |                         |                        |          |            | Logout <sup>[+</sup>          |  |
|-------------------------|------------------------------------------|------------------------------|-------------------------|-------------------------|------------------------|----------|------------|-------------------------------|--|
| theo $\mathbb{D}^p$     |                                          | <b>Halaman master server</b> |                         |                         |                        |          |            |                               |  |
| <b>MENU</b>             |                                          | cari                         | $\mathbf{Q}_\mathrm{c}$ |                         |                        |          |            | input +                       |  |
| <b>谷 Homepage</b>       |                                          | no. Tanggal input            | <b>Merek</b>            | Model                   | Processor              | memori   | garansi    | aksi                          |  |
| $\Box$ Master<br>server | $\checkmark$                             | $04 - 03 - 2022$<br>٦        | <b>SAMSUNG</b>          | <b>SAMSUNG SERVER 1</b> | <b>INTEL XEON 3000</b> | 2X 32 GB | 09-04-2022 | $\bullet$ $\bullet$ $\bullet$ |  |
| rok<br>ups              |                                          | 29-12-2021<br>$\overline{2}$ | <b>SAMSUNG</b>          | <b>DELL SERVER 1</b>    | <b>INTEL XEON 2000</b> | 2X32 GB  | 05-01-2022 | $\bullet$ $\bullet$ $\bullet$ |  |
| baterai<br>$_{\alpha}$  |                                          |                              |                         |                         |                        |          |            |                               |  |
| cctv<br>network<br>apar |                                          |                              |                         |                         |                        |          |            |                               |  |
| monitor<br>keyboard     |                                          |                              |                         |                         |                        |          |            |                               |  |
| mouse<br>nas<br>genset  |                                          |                              |                         |                         |                        |          |            |                               |  |
| <b>E</b> Maintenance    | $\checkmark$<br>$\overline{\phantom{a}}$ |                              |                         |                         |                        |          |            |                               |  |

Gambar 8. Halaman Master Barang

Seperti yang terlihat pada Gambar 8 halaman master. *User* bisa menginput data baru, mengubah, menghapus, mencari, melihat detail, dan mencetak data sesuai tanggal yang ingin dicetak. Menu master memiliki sub menu yang berisi barang-barang di dalam ruangan server, tiap-tiap sub menu memiliki tampilan *layout* yang mirip satu sama lain dan juga fungsi-fungsi yang bisa diakses, perbedaannya ada pada data-data yang akan diinputkan.

# *3. Halaman maintenance*

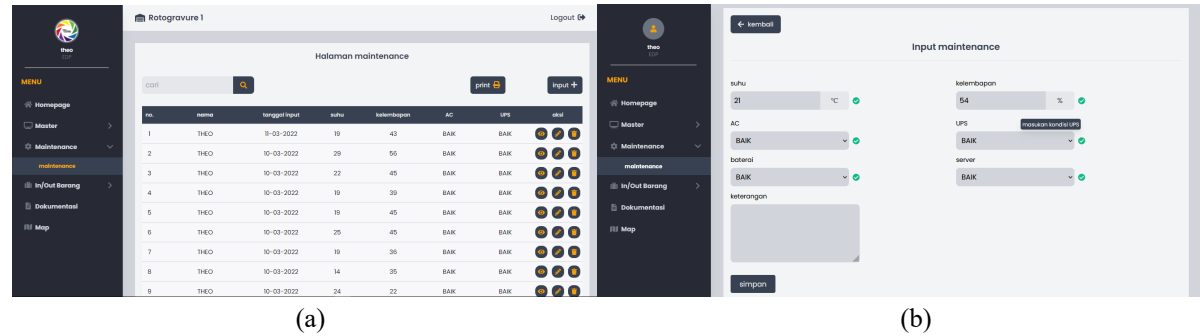

Gambar 9. *Maintenance* : (a) Daftar *Maintenance* (b) *Input Maintenance*

Pada halaman daftar *maintenance* terdapat daftar riwayat *maintenance* yang telah dimasukkan *user* yang *login*. *User* bisa menginput data, mencari data maintenance, menghapus data yang diinginkan, mengubah data jika terjadi kesalahan dalam proses menginput data sebelumnya, melihat detail dari data *maintenance* karena tampilan daftar *maintenance* tidak menampilkan detail data secara menyeluruh, kemudian mencetak data *maintenance* sesuai tanggal yang dipilih. Tampilannya bisa dilihat pada Gambar 9 bagian (a). Pada Gambar 9 bagian (b) diperlihatkan kolom-kolom yang akan diinputkan *user* saat akan melakukan *maintenance*. Pada saat *user* menginputkan nilai pada kolom suhu dan keadaan suhu lebih dari 30°C maka akan dikirimkan pesan lewat Telegram sebuah pemberitahuan bahwa keadaan ruangan server sedang bermasalah. Begitu juga dengan kolom kelembapan, saat *user* menginput nilai lebih dari 60%, maka akan ada pesan dikirimkan ke Telegram. Untuk kolom-kolom lain, saat inputan *user*  "TIDAK BAIK", akan dikirimkan juga pesan pemberitahuan.

*4. Halaman in/out barang*

|                                           |                               |                       | Rotogravure 1                  |                            |                                  |                               |                            |                                        | Logout <sup>(→</sup>                     |  |  |
|-------------------------------------------|-------------------------------|-----------------------|--------------------------------|----------------------------|----------------------------------|-------------------------------|----------------------------|----------------------------------------|------------------------------------------|--|--|
| theo<br>EDP                               |                               | Halaman tambah barang |                                |                            |                                  |                               |                            |                                        |                                          |  |  |
| <b>MENU</b><br><b>谷 Homepage</b>          |                               | cari                  |                                | $\alpha$                   |                                  |                               |                            | print $\bigoplus$                      | $input +$                                |  |  |
| $\Box$ Master                             | $\rightarrow$                 | no.                   | tanggal<br>$10-03-2022$        | nama penambah<br>THEO      | nama barang<br><b>DJKBFK DDF</b> | kuantitas<br>$\overline{2}$   | kepentingan<br><b>LDFN</b> | penanggung jawab<br><b>PA ROTOSATU</b> | aksi<br>$\blacksquare$<br>$\mathscr{L}$  |  |  |
| <b>E</b> Maintenance<br>III In/Out Barang | $\mathcal{P}$<br>$\checkmark$ | $\overline{2}$        | $10 - 03 - 2022$               | <b>THEO</b>                | <b>DJNF</b>                      |                               | <b>DAFAD</b>               | <b>PA ROTOSATU</b>                     | - 0<br>$\mathscr{L}$                     |  |  |
| tambah barang<br>ambil barang             |                               | 3<br>$\overline{A}$   | 08-03-2022<br>$07 - 03 - 2022$ | <b>THEO</b><br><b>THEO</b> | <b>SDS</b><br><b>SAPU</b>        | $\overline{2}$<br>$\mathbf 2$ | <b>SDS</b><br>SDS          | PA<br><b>PA ROTOSATU</b>               | O<br>$\mathscr{L}$<br>o<br>$\mathscr{L}$ |  |  |
| ganti barang<br>Dokumentasi               |                               |                       |                                |                            |                                  |                               |                            |                                        |                                          |  |  |
| <b>III</b> Map                            |                               |                       |                                |                            |                                  |                               |                            |                                        |                                          |  |  |

Gambar 10. Daftar *In/Out* Barang

Pada Gambar 10 diperlihatkan menu *in/out* barang dengan tiga sub menu di dalamnya, tiga sub menu memiliki fungsinya masing-masing yaitu untuk memasukkan barang baru, mengambil barang dari ruangan, dan mengganti barang di dalamnya. Setiap sub menu memiliki fungsi menginput data, mengubah data jika terdapat kesalahan penginputan, menghapus data, mencari data, dan mencetak data barang dengan tanggal tertentu.

*5. Halaman dokumentasi*

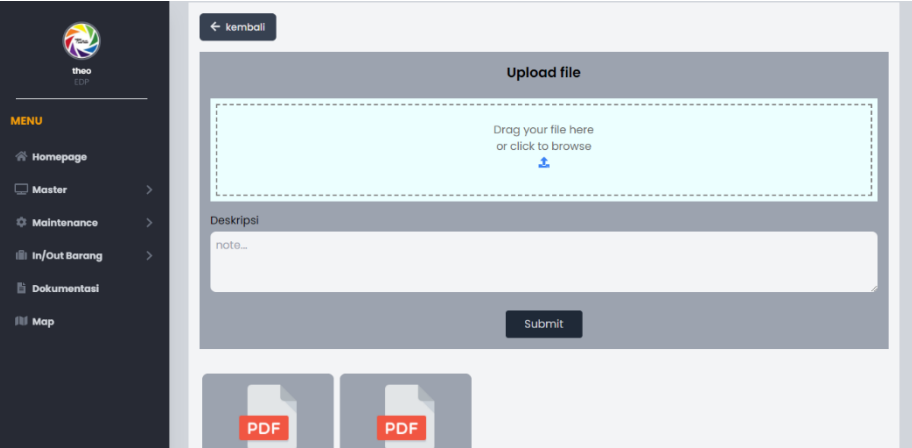

Gambar 11. Halaman Dokumentasi

Halaman dokumentasi akan berisi dokumen-dokumen yang diinputkan *user* berisi dokumen cara kerja, daftar barang, dan dokumen lainnya. *User* juga bisa menginput dokumen baru dengan mengisi kolom-kolom yang diberikan. Proses menginput dokumen baru hanya dilakukan *user-user* tertentu dan dokumen yang diinput hanya yang memiliki format pdf. Tampilannya bisa dilihat pada Gambar 11.

## *6. Halaman map*

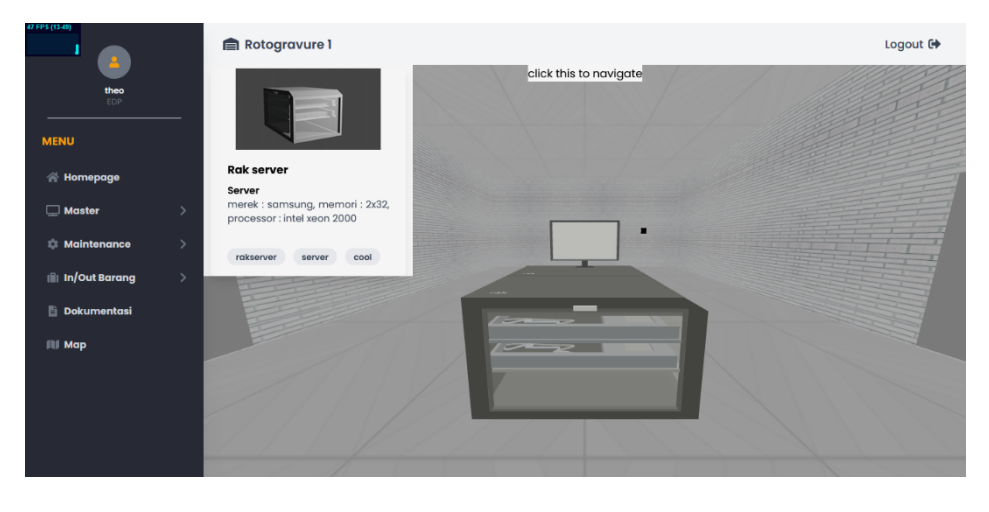

Gambar 12. *Map*

Pada Gambar 12 adalah menu *map*, *user* bisa melihat peta tiga dimensi dari ruangan server sehingga mengetahui gambaran letak dari barang-barang di ruangan server yang bisa digunakan *user* sebagai panduan. *User* bisa untuk mengklik salah satu model barang dan melihat spesifikasi dari model yang diklik seperti yang terlihat pada Gambar 12.

*7. Halaman tambah user*

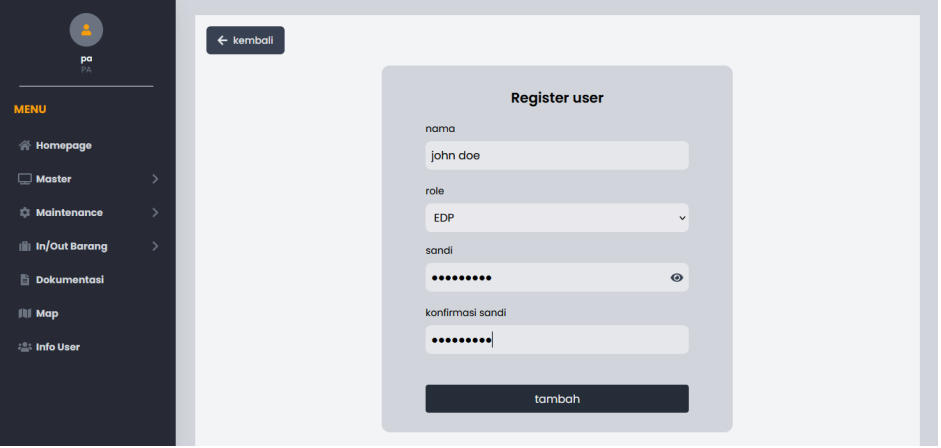

Gambar 13. *Input User* Baru

Gambar 13 menjelaskan tentang halaman info user, halaman ini hanya akan bisa diakses oleh *user* dengan *role* PA yang berperan sebagai admin. Saat ingin menambah *user* baru, admin akan diminta mengisi beberapa kolom seperti nama, *role* dari *user,* dan membuatkan sandi. setelah data terisi semua, admin bisa menambah *user* baru dan *user* yang sudah didaftar akan bisa mengakses website sesuai dengan *role-*nya.

## *D. Ulasan Aplikasi Web*

Setelah melalui proses yang panjang, penulis bisa menyelesaikan proses pembuatan website untuk pengelolaan barang. website yang dibuat akan membantu *user* yang akan menginput barang jauh lebih mudah dan cepat atau untuk sekedar mengelolah setiap data-data di *database*. Selain itu *user* juga bisa mencetak file pdf dari daftar barang-barang yang sudah ada di dalam *database*, *user* bisa memilih jangka waktu data yang ingin di cetak.

Selain menginput data, *user* juga bisa melakukan pengecekan keadaan di dalam ruangan server, mencatat suhu dan temperatur lalu menginputkannya ke dalam website, sistem akan secara otomatis mengirimkan pesan ke Telegram *user* jika nilai suhu atau temperatur melebihi batas yang ditentukan untuk segera melakukan pemeriksaan. Terdapat juga menu *map* untuk membantu *user* melihat peta dari ruangan server secara tiga dimensi untuk membantu mengenal letak barang-barang di dalam ruangan server.

Sistem akan memiliki enam menu utama yaitu *homepage*, master, *maintenance*, *in/out* barang, dokumentasi, dan *map*. Terdapat menu tambahan info *user* yang terkhusus untuk admin nantinya. Menu homepage akan menjadi halaman pertama yang ditampilkan ke *user* setelah melakukan *login* di mana terdapat info *user* yang *login* dan tampilan grafik dari suhu dan kelembapan dari ruangan server untuk memudahkan melihat perubahan dari keadaan ruangan dalam bentuk visual. Menu master akan menampilkan daftar barang-barang yang ada di dalam ruangan server dengan beberapa fungsi untuk mengubah data tertentu. Menu *maintenance* berisi daftar riwayat hasil pemeriksaan ruangan server, meliputi suhu, temperatur, kondisi server, AC, baterai, monitor, dan lain sebagainya. Menu *In/Out* barang berisi tiga sub-menu yaitu tambah barang, ambil barang, ganti barang. Sesuai namanya *user* bisa menginput barang baru yang akan masuk ke ruangan, mengambil barang dari ruangan untuk digunakan, dan mengganti barang di dalam ruangan jika ada yang rusak. Menu dokumentasi berisi file-file seperti SOP alat-alat atau file-file daftar barang dalam ruangan. Menu *map* menampilkan peta dari ruangan server dalam bentuk tiga dimensi. Menu terakhir adalah info *user* yang adalah menu khusus admin untuk mendaftarkan *user* baru yang akan melakukan pengoperasian serta melakukan pemeriksaan.

### *E. Pengujian Sistem*

Pengujian sistem dilakukan di depan staf EDP unit Rotogravure sambil melakukan presentasi website, setelah dilakukan presentasi sistem memerlukan tambahan dan perubahan, beberapa kendala dialami adalah pada menu dokumentasi di mana sistem mencampur semua jenis-jenis file ke dalam satu tempat, sebaiknya file di simpan ke folder tersendiri di mana *user* bisa membuat folder baru di dalam website untuk menyimpan jenis file tertentu. Lalu pada menu *in/out* barang sebaiknya saat *user* ingin memasukan barang baru, *user* bisa mendapatkan daftar nama barang-barang yang sudah ada dari menu master. Setelah dilakukan perbaikan, projek diberikan kepada pihak EDP untuk dilanjutkan.

## **IV. KESIMPULAN**

Rutinitas penginputan barang dan pengecekan ruangan server di unit Rotogravure masih dilakukan secara manual yang menyebabkan proses memakan waktu yang lama dan juga tidak efektif. Salah satu upaya yang bisa dilakukan untuk mengatasi permasalahan ini adalah dengan memanfaatkan teknologi informasi untuk memudahkan *user*, maka dari itu dirancang sebuah aplikasi web untuk mencatat setiap barang-barang di dalam ruangan server atau untuk menginput barang baru, melakukan pemeriksaan, dan lainnya. Setelah aplikasi dibuat, dilakukan presentasi ke pegawai IT unit Rotogravure divisi EDP dan diperlukan beberapa perubahan dan penambahan untuk membuat aplikasi lebih baik lagi. Saran yang bisa diberikan adalah menambahkan keamanan ke aplikasi web untuk menghindari adanya peretasan atau halhal yang bisa merusak aplikasi web. Selain itu disarankan untuk melakukan *backup* data setiap bulan atau waktu tertentu untuk menghindari kehilangan data penting, serta memberikan pelatihan untuk setiap *user* baru yang akan menggunakan aplikasi web tersebut.

## **REFERENSI**

- [1] Costovic, B., & Dwi Agustia, R. (2018). Pembangunan Simulasi Perakitan Sepeda 3D Menggunakan Framework Webgl Dan Library Three.Js Berbasis Web. *Jurnal Ilmiah Komputer Dan Informatika (KOMPUTA)*, 1–10.
- [2] Fahrisal, Sentosa Pohan, M. N. (2018). Perancangan Sistem Inventory Barang Pada Ud. Minang Dewi Berbasis Website. *Jurnal Ilmiah AMIK Labuhan Batu*, *6*(2), 1–7.
- [3] Firdaus, A., Widodo, S., Sutrisman, A., Nasution, S. G. F., & Mardiana, R. (2019). Rancang Bangun Sistem Informasi Perpustakaan Menggunakan Web Service. *Jurnal Informanika*, *5*(2), 81–87.
- [4] Hasanudin, M. (2018). Rancang Dan Bangun Sistem Informasi Inventori Barang Berbasis Web (Studi Kasus PT. Nusantara Sejahtera Raya). *Jurnal RESTI (Rekayasa Sistem Dan Teknologi Informasi)*, *2*(4), 745–750. https://doi.org/10.29207/resti.v4i4.2218
- [5] Jefrizal, Jefrizal, et al. "Aplikasi English Teacher sebagai Alat Bantu Belajar English Conversation Berbasis Android dengan Menerapkan Voice Recognition." Jurnal Inovtek Polbeng Seri Informatika, vol. 2, no. 2, 2017, pp. 105-113, doi:10.35314/isi.v2i2.197.
- [6] Maulani, J., Informasi, F. T., Islam, U., Muhammad, K., Al, A., & Banjarmasin, B. (2020). Penerapan Metode Waterfall Pada Pengembangan Aplikasi. *Technologia*, *11*(2), 64–70.
- [7] Ngurah, I. G., Bagiarta, N., & Ratniasih, N. L. (2022). Sistem Informasi Inventory pada Taman Kanak-Kanak Kumara Lestari berbasis Web. *Jurnal Sistem Dan Informatika*, 113–121.
- [8] Nuari, S. (2017). Rancang Bangun Sistem Informasi Persediaan Barang Berbasis Web Dengan Metode Fast(Framework For The Applications). *Jurnal PILAR Nusa Mandiri*, *Vol. 13*, *N*(2), 261–266. http://ejournal.nusamandiri.ac.id/ejurnal/index.php/pilar/article/view/705
- [9] Nugraha, S., Prasetijo, A. B., & Eridani, D. (2022). Perancangan Back-End Aplikasi Reservasi Talanoa Kopi and Space Menggunakan Framework Express . js Back End Design of the Talanoa Kopi and Space Reservation Application Using Express . js Framework. *Jurnal Teknik Komputer*, *1*(3), 126–131. https://doi.org/10.14710/jtk.v1i3.36901
- [10] Pahlevi, O., Mulyani, A., & Khoir, M. (2018). Sistem Informasi Inventori Barang Menggunakan Metode Object Oriented Di Pt. Livaza Teknologi Indonesia Jakarta. *Jurnal PROSISKO*, *5*(1Pahlevi, O., Mulyani, A., Khoir, M. (2018). Sistem Informasi Inventori Barang Menggunakan Metode Object Oriented Di Pt. Livaza Teknologi Indonesia Jakarta. Pt. Livaza Teknologi Indonesia Jakarta, 5(1), 27–35.), 27–35.
- [11] Pahlevi, R., Birowo, A., Rezeki, S., Studi, P., Informatika, T., Gedong, K., Rebo, P., & Timur, J. (2021). Perancangan Sistem Pengelolaan Persediaan Barang Pada Pt Prima Indostar Lubritama. *Jurnal Riset Dan Aplikasi Mahasiswa Informatika (JRAMI)*, *02*(02), 235–242.
- [12] Sampurno, I. A. W., Susrama, I. G., & Sugiarto. (2020). Sistem Terintegrasi Uji Kompetensi Lembaga Sertifikasi Profesi. *Jurnal Penelitian Politeknik Penerbangan Surabaya*, *5*(3), 181–191.
- [13] Stefanus, M., & Andry, J. F. (2020). Pengembangan Aplikasi E-Learning Berbasis Web Menggunakan Model Waterfall Pada Smk Strada 2 Jakarta. *JURNAL FASILKOM*, *10*(1),  $1-10$ .
- [14] Sukamdana, B. (2017). Perancangan Sistem Informasi Inventory Berbasis Web Pada PT. Citra Gemilang Perima. *Jurnal Sistem Informasi*, *2*(5), 31–38.
- [15] Wahyudi Chrisdianto, S. A. P. (2022). Pengembangan Sistem Manajemen Tema Website Berbasis Metode Agile Scrum. *Jurnal Ilmiah Betrik*, *13*(02), 139–151.